# **RoIP Desktop User Terminal RDU104 Service-Handbuch**

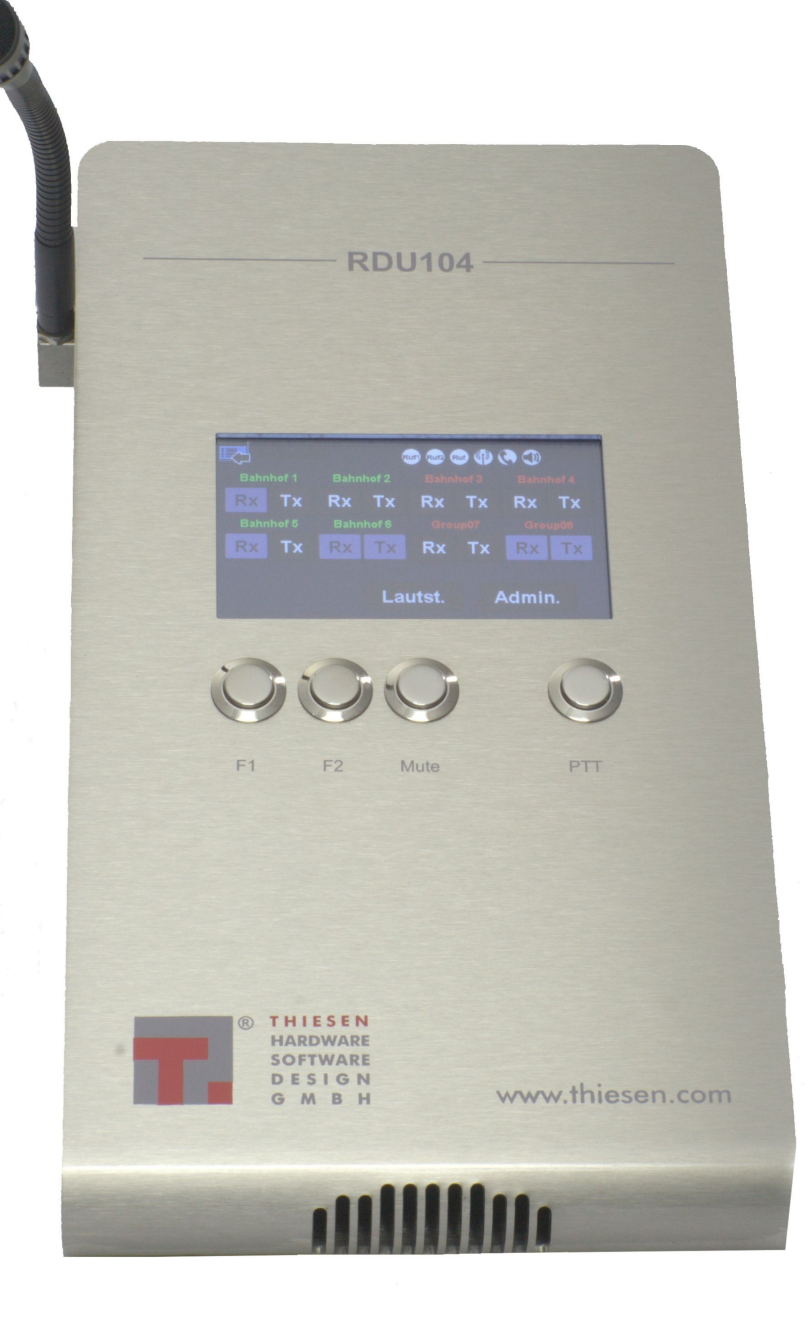

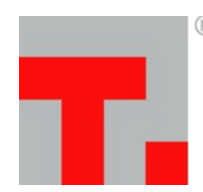

#### **B** THIESEN Im Tiegel 9

G

**36367 Wartenberg Telefon +49 (0)6641-979-0 Fax: -299 DESIGN** [www.thiesen.com/pmr](http://www.thiesen.com/pmr) **M B H** [pmr@thiesen.com](mailto:pmr@thiesen.com)

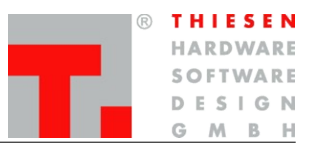

# Inhaltsverzeichnis

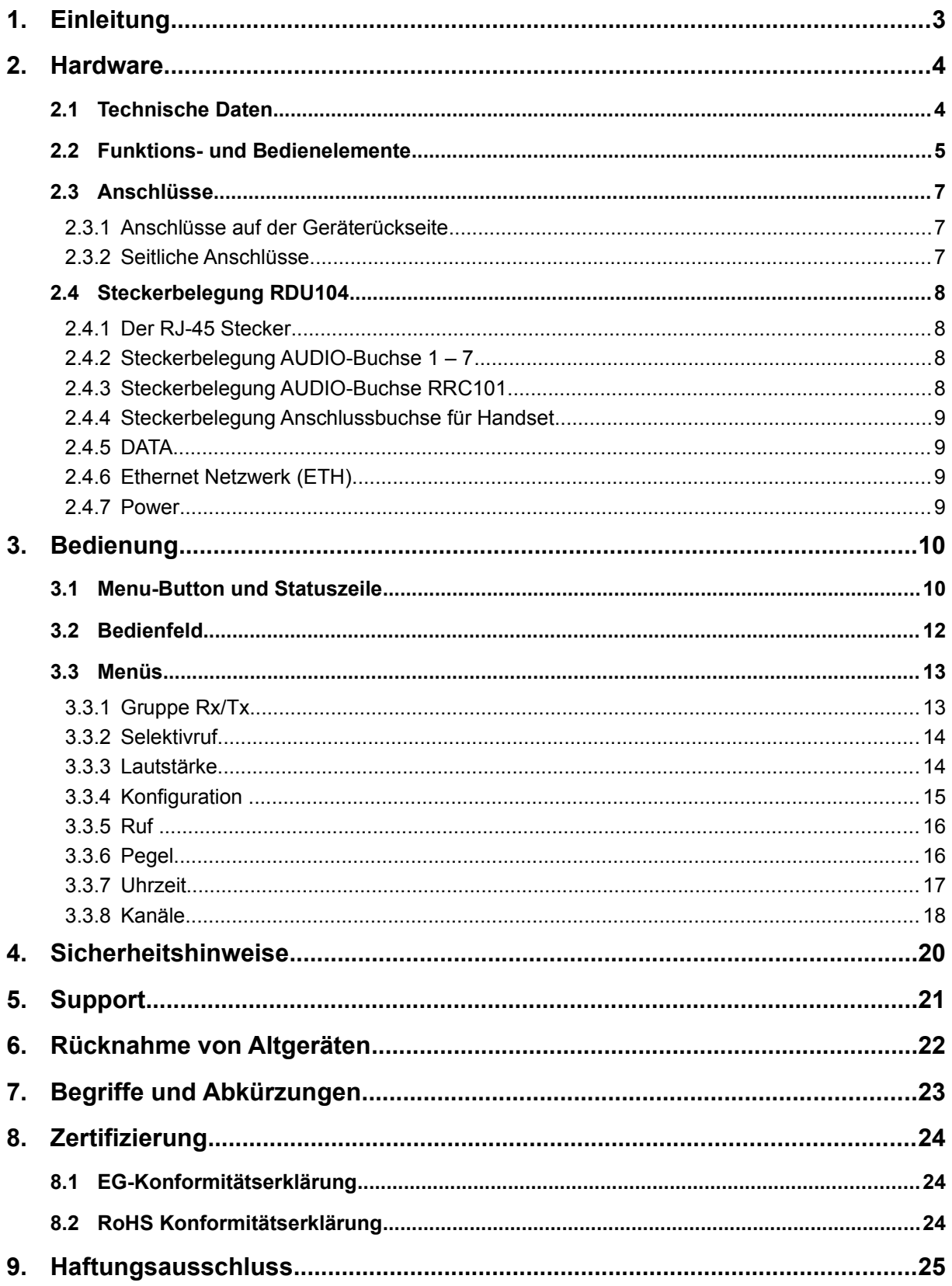

THIESEN HARDWARE SOFTWARE **DESIGN** G M B H

**Einleitung**

# **1. Einleitung**

Kommunikation ist die Grundlage jeder modernen Gesellschaft.

Die neue Generation von Tischbediengeräten RDU104 soll Sie bei Ihrer Arbeit in der Funkzentrale optimal entlasten. Einmal eingerichtet ermöglicht Ihnen die Gerätefamilie RDU104, alle verfügbaren Kommunikationswege zu nutzen, ohne dass Sie sich mit der Technik als solcher beschäftigen müssten. Durch die kompakte Bauform passen die Geräte der Gerätefamilie RDU104 auf jeden Schreibtisch.

Die Tischbediengeräte-Familie RDU104 wurde unter besonderer Berücksichtigung der speziellen Anforderungen für die Steuerung von Funkgeräten über RoIP entwickelt. Gegenüber analogen Tischbediengeräten wurden weitreichende Ergänzungen des Funktionsumfanges vorgenommen, um die Möglichkeiten von RoIP voll ausschöpfen zu können. Praxisgerecht ist die robuste Ausführung in hochwertiger und langlebiger Edelstahlausführung.

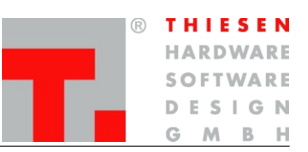

# **2. Hardware**

## **2.1 Technische Daten**

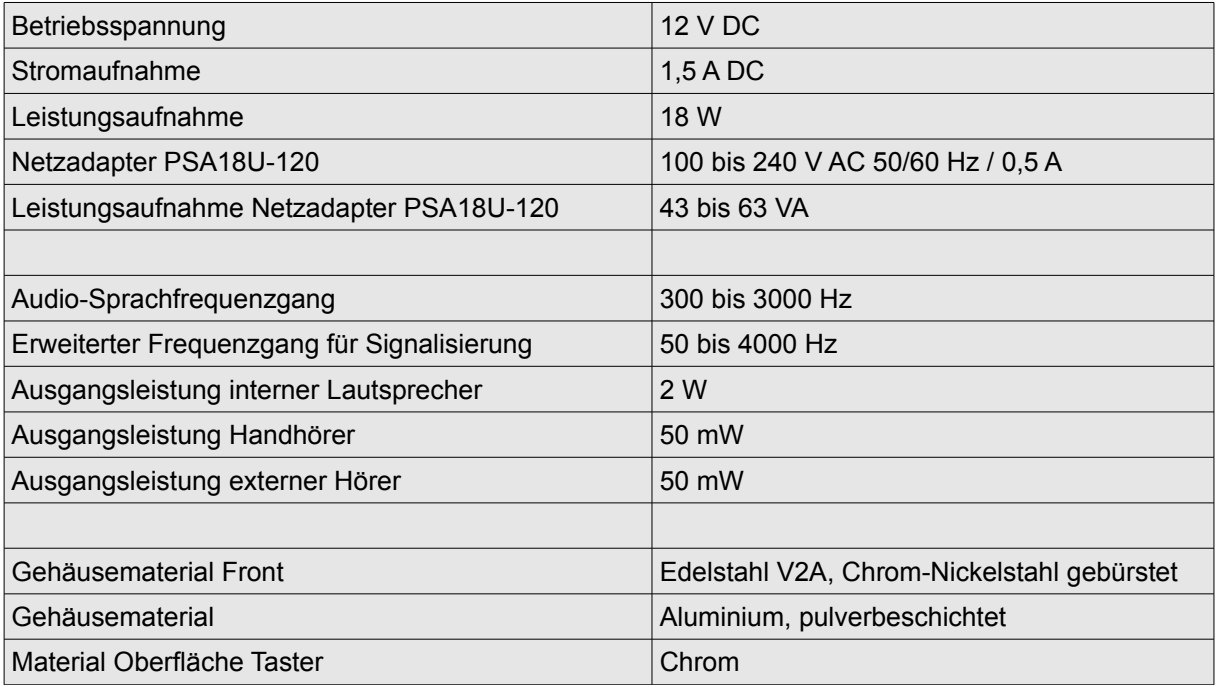

**RoIP Desktop User Terminal 104 RDU104**

**Hardware**

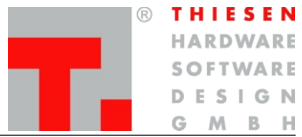

# **2.2 Funktions- und Bedienelemente**

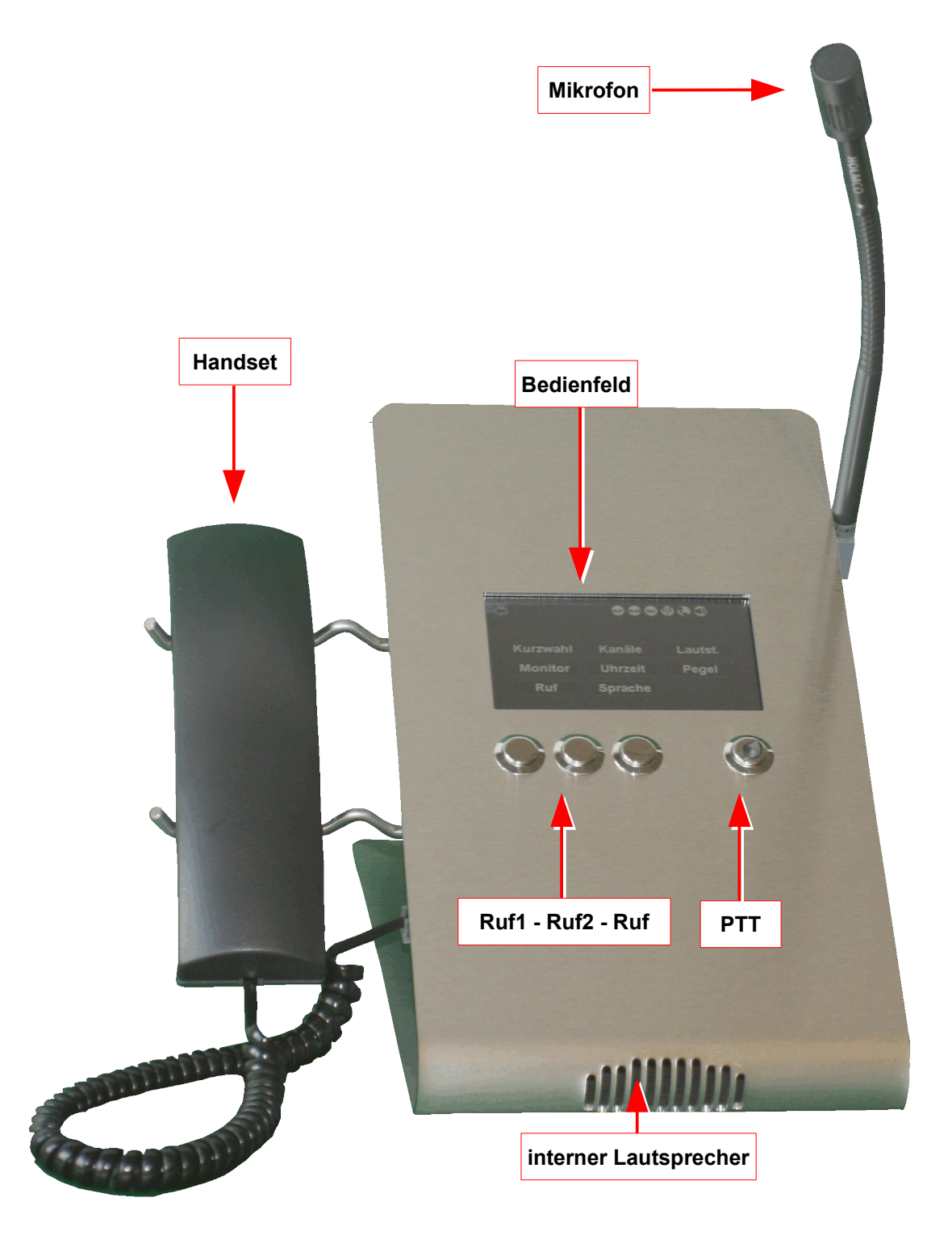

#### **RoIP Desktop User Terminal 104 RDU104**

#### **Hardware**

**® THIESEN** HARDWARE SOFTWARE DESIGN G M B H

Auf der Gehäuseoberseite befinden sich die Drucktaster "Ruf1", "Ruf2", "Ruf" und "PTT".

Bis auf "PTT" und "Ruf" haben die Taster die gleiche Funktionalität wie die Knöpfe in der Statuszeile der Anzeige.

"Ruf" schaltet die Lautsprecher (Menüs außer "Monitor") an oder aus.

"PTT" ist die Sprechtaste der RDU.

#### **Hinweis:**

Die Taste "PTT" ist nur wirksam wenn in der "Senden"- Matrix der Eingangskanal E1 **(für das Schwanenhalsmikrofon der RDU104) gesetzt wurde.**

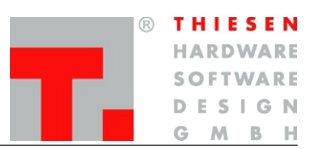

# **2.3 Anschlüsse**

## **2.3.1 Anschlüsse auf der Geräterückseite**

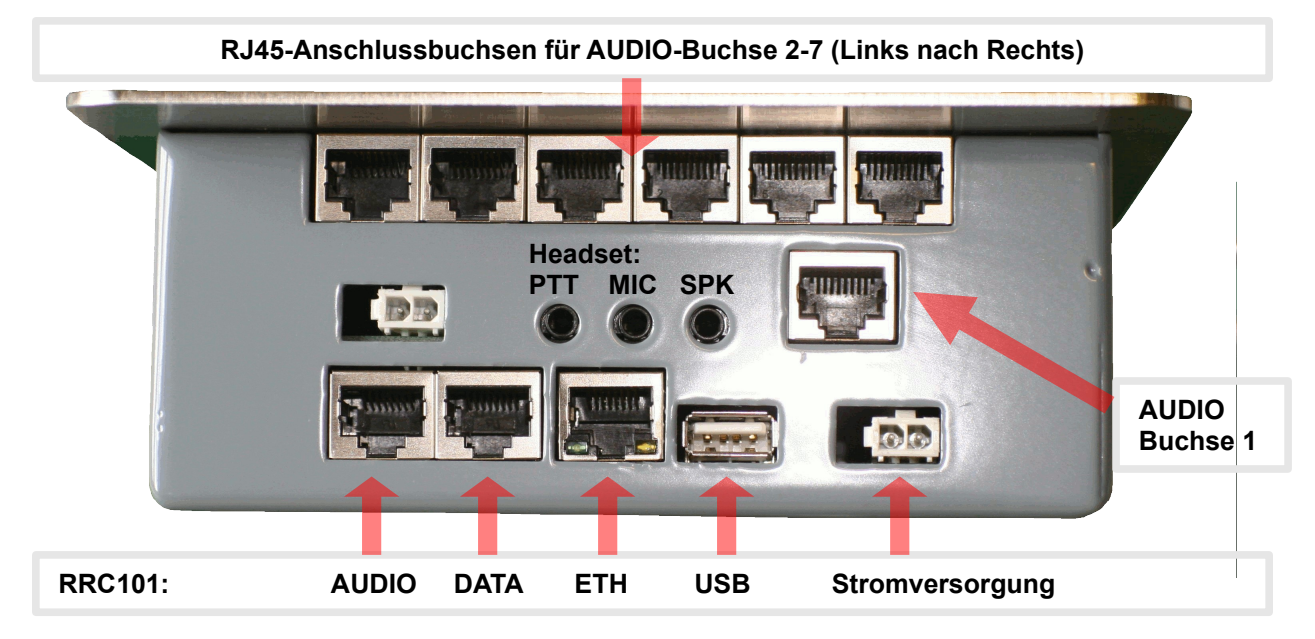

# **2.3.2 Seitliche Anschlüsse**

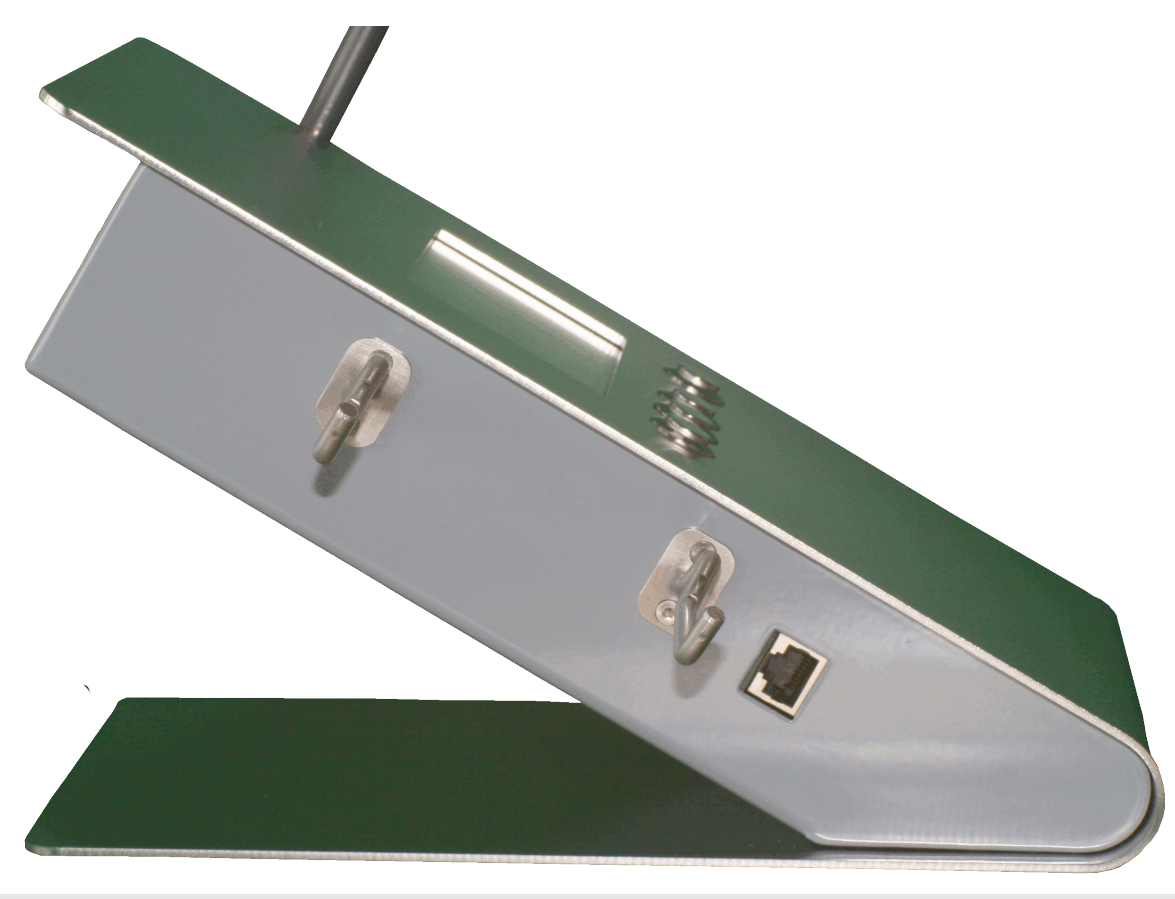

**Anschlussbereich für Handset (links- wie rechts-seitig)**

# **2.4 Steckerbelegung RDU104**

## **2.4.1 Der RJ-45 Stecker**

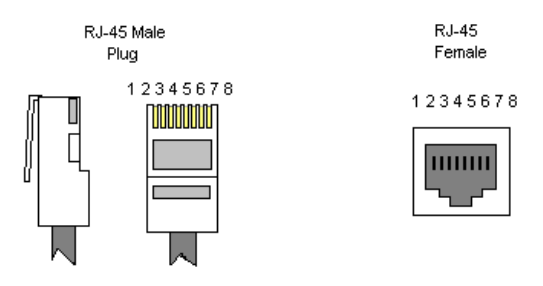

## **2.4.2 Steckerbelegung AUDIO-Buchse 1 – 7**

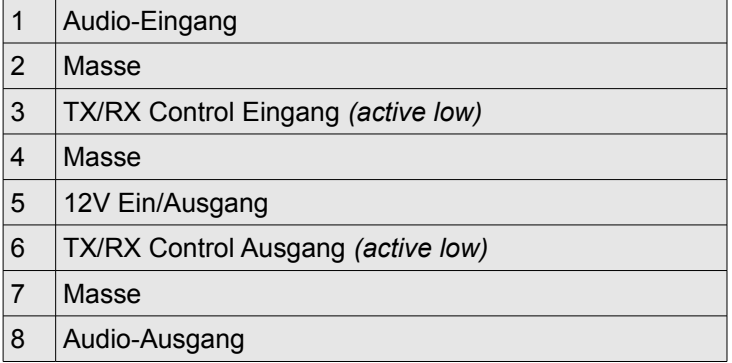

Beim Anschluss eines RRC101 an einer der AUDIO-Buchsen, sind die Jumper für **Tx/Rx Control** am RRC101 auch auf *active low* zu setzten. Kontaktieren sie hierzu das Servicehandbuch des RRC101.

#### **2.4.3 Steckerbelegung AUDIO-Buchse RRC101**

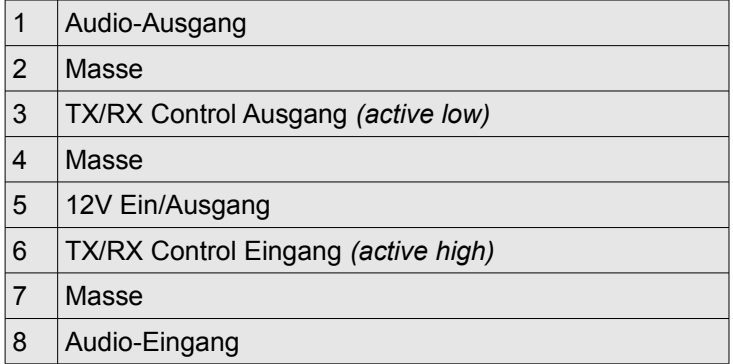

# **2.4.4 Steckerbelegung Anschlussbuchse für Handset**

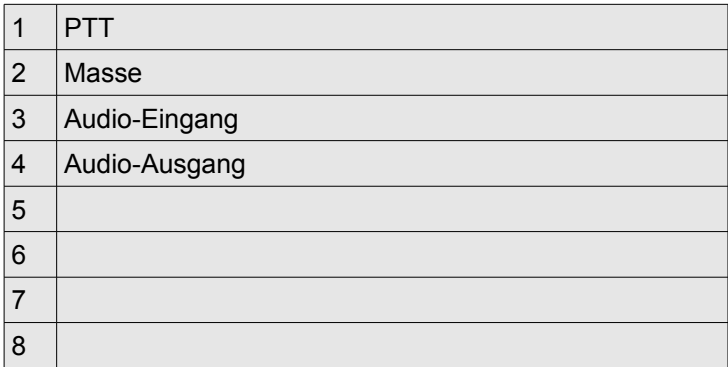

## **2.4.5 DATA**

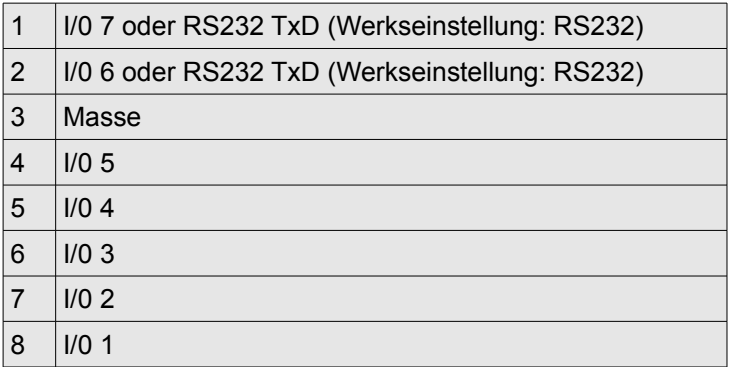

## **2.4.6 Ethernet Netzwerk (ETH)**

#### Speed

Leuchtet die grüne LED, wird das Netzwerk mit 100 MBit betrieben. Ist die LED aus, besteht eine 10 MBit-Verbindung.

Link

Leuchtet die gelbe LED, besteht eine Netzwerkverbindung. Ist die LED aus, besteht keine Kommunikation innerhalb des Netzes.

## **2.4.7 Power**

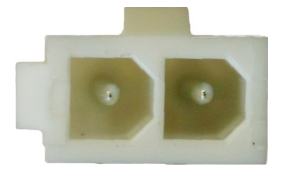

12 V Betriebsspannung Die Stromversorgung sollte minimal kurzzeitig 300 mA liefern.  $+1$  -

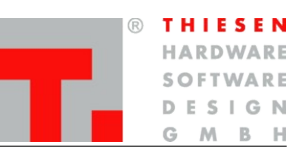

# **3. Bedienung**

Die Bedienung der RDU104 erfolgt über den Touchscreen und den separaten Druckschaltern.

Der Touchscreen dient sowohl als Anzeige als auch zur Eingabe und Konfiguration.

Die meistbenutzten Funktionen F1, F2, Mute und PTT sind separat als robuste Druckschalter ausgeführt.

Der Touchscreen ist grundsätlich in zwei Bereiche aufgeteilt.

- Menu-Button (link oben) und Statuszeile
- **Bedienfeld**

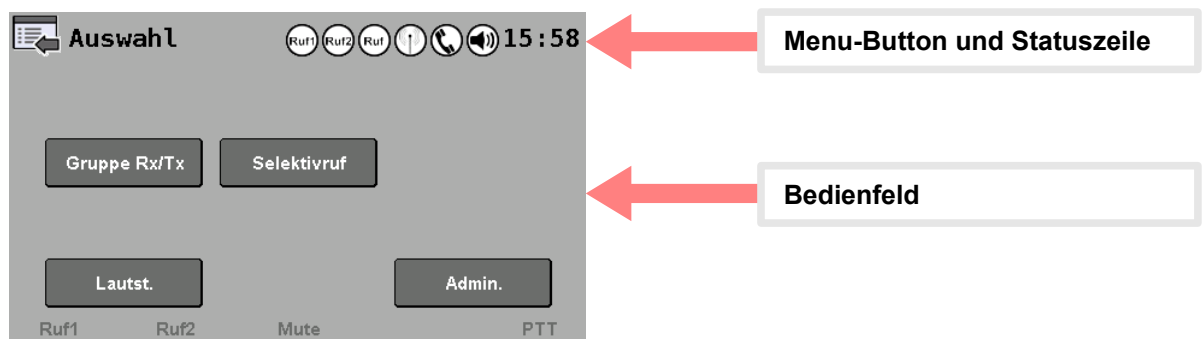

#### **3.1 Menu-Button und Statuszeile**

Die Statuszeile wird durchgängig in allen Menüs angezeigt. Die einzelnen Elemente der Statuszeile haben die folgenden Funktionen:

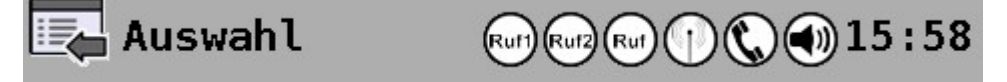

Der Menü-Button ist berührungsempfindlich. Bei Berührung wird in das übergeordnete Menü zurückgekehrt.

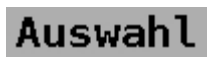

Die Status- und Menüanzeige dient zur Anzeige des aktuellen Menüs und von Fehlermeldungen.

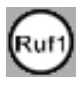

Der Ruf1- Button ist berührungsempfindlich.

Ruf1 löst bei Berührung einen Einzelton von 1750 Hz mit einer Dauer von 350 ms aus.

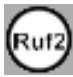

Der Ruf2- Button ist berührungsempfindlich.

Ruf 2 löst bei Berührung einen Einzelton von 2135 Hz mit einer Dauer von 350 ms aus.

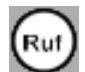

Der Ruf- Button ist berührungsempfindlich.

Ruf löst bei Berührung die im Menü "Kurzwahl" an erster Stelle links oben definierten Mehrtonfolge aus

#### **RoIP Desktop User Terminal 104 RDU104**

#### **Bedienung**

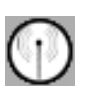

Der Relais- Button wird bei abgehenden Sprachsendungen rot hinterlegt

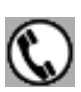

Der Hören- Button wird bei eingehenden Sprachsendungen rot hinterlegt

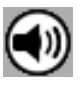

Lautsprecher aktiv

Der Lautsprecher Buttons zeigt an, ob der interne Lautsprecher aktiviert oder stumm geschaltet ist. Berühren des Button schaltet in den Betriebszustand des internen Lautsprechers um.

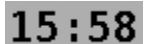

Die Systemuhr zeigt die Systemzeit an.

THIESEN

HARDWARE SOFTWARE **DESIGN**  $G$   $M$   $B$   $H$ 

 $( R )$ 

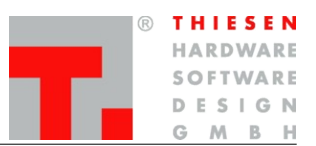

## **3.2 Bedienfeld**

Das Bedienfeld der RDU104 kennt zwei Berechtigungsebenen.

- User
- Administrator

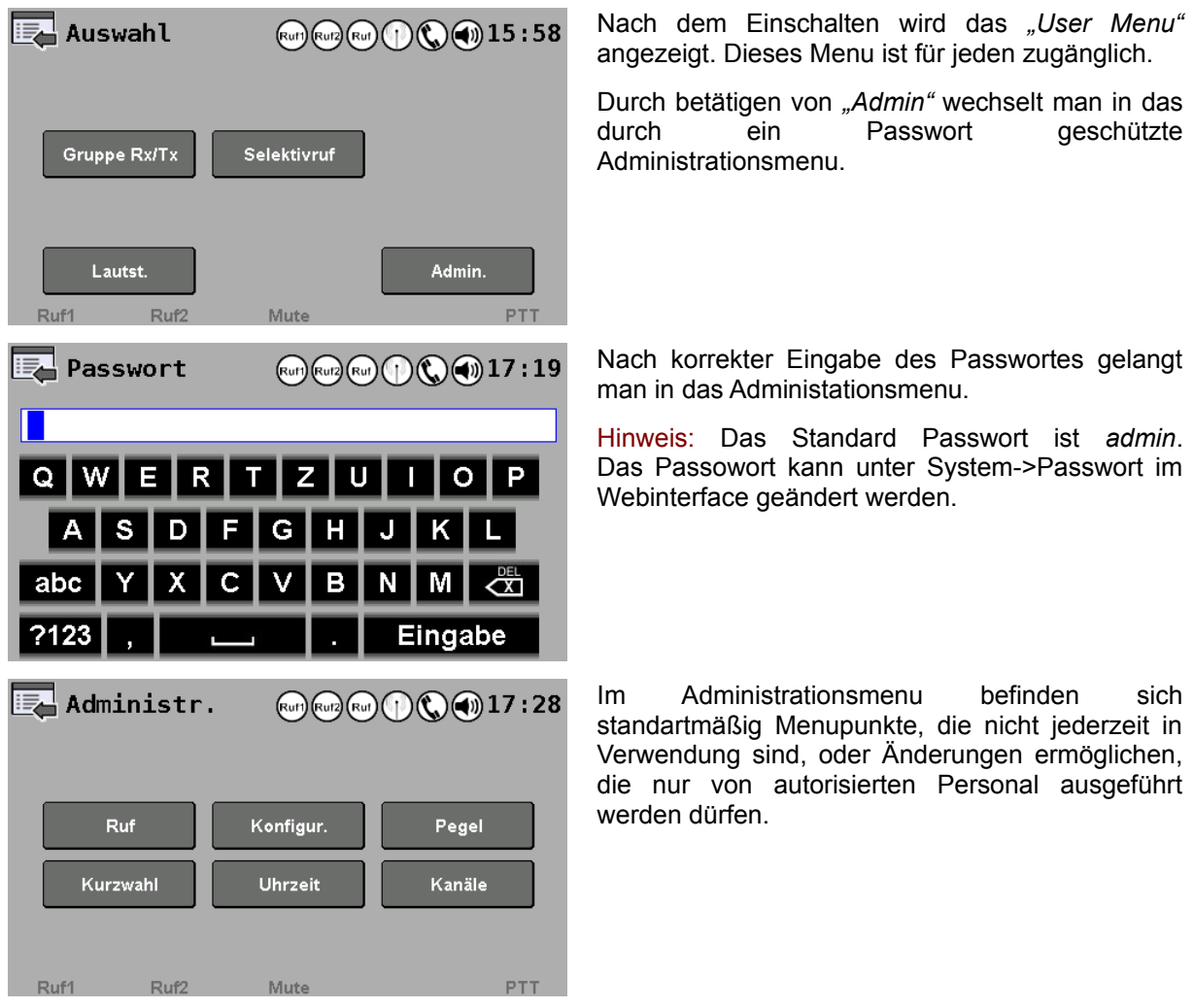

Menupunkte können über das Webinterface unter **Client->RDU104** vom *"User Menu"* in das "*Admin Menu"* und vom *"Admin Menu"* in das *"User Menu"* verschoben werden.

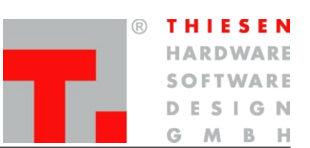

## **3.3 Menüs**

#### **3.3.1 Gruppe Rx/Tx**

Im Menupunkt *"Gruppe Rx/Tx"* kann bestimmt werden von welchen Gruppen gehört und an welche Gruppen gesendet wird. Desweiteren wird der Status der Gruppen angezeigt.

Hinweis: Die Konfiguration der Gruppen wird über das Webinterface des Servers unter *"Server->Group"* vorgenommen. Dort ist es auch möglich den einzelnen Gruppen einen Namen zu geben, um diese im RDU104 besser identifizieren zu können.

Mit Hilfe von Gruppen können mehrere RRC101-Clients oder RDU104-Client zusammengefasst werden. Ein Gruppe kann aber auch z.B. nur einen Client beinhalten!

Es werden nur Gruppen angezeigt, die mindestens einen Client beinhalten.

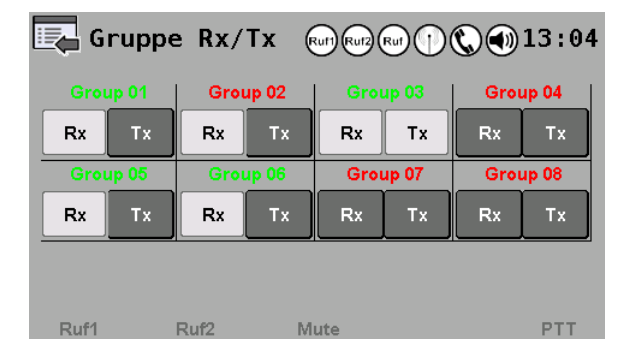

Ist der Gruppenname **grün** gefärbt, sind alle Clients mit der Gruppe verbunden.

Sobald ein Client aus der Gruppe nicht mehr erreicht werden kann, wird der Gruppenname **rot** gefärbt.

Rx steht für Hörfreigabe, Tx steht für Sendefreigabe.Das jeweilige Feld ist aktiv, wenn es hellgrau erscheint.

In der Oben gezeigten Abbildung wird von den Gruppen 01, 02, 03, 05 und 06 gehört. Nur an die Gruppe 03 kann gesendet werden. Bei den Gruppen 02, 04, 07 und 08 sind nicht alle Mitglieder verbunden.

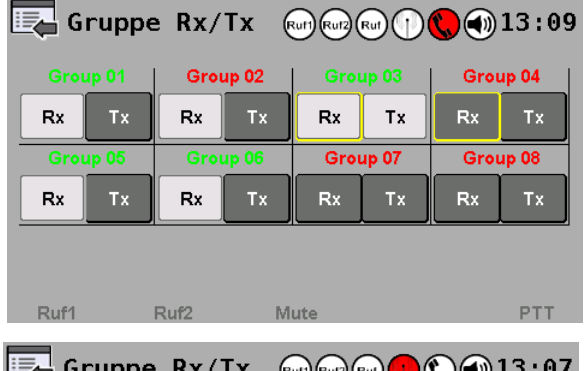

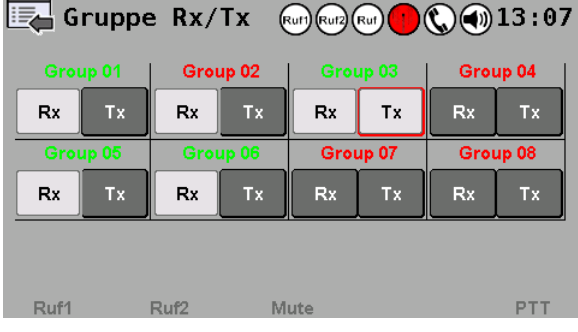

stattfindet wird das entsprechende Rx-Feld **gelb** umrandet. Diese Signalisierung erfolgt unabhängig davon , ob Rx aktiv ist oder nicht.

Wenn in einer der Gruppen Sprechverkehr

Sobald die PTT-Taste an der RDU104 gedrückt wird, wird in die Gruppen gesendet, bei denen Tx aktiviert wurde. Wenn mindestens ein Mitglied der Gruppe empfängt, wird das entsprechende Tx-Feld **rot** umrandet.

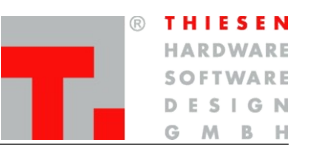

## **3.3.2 Selektivruf**

Der Menupunkt "Selektivruf" dient zur Anzeige empfangener Selektivrufe und zum absetzen von Selektivrufen.

Hinweis: Die Konfiguration von "Selektivruf" wird über das Webinterface des Servers unter *"Server->Selcall"* vorgenommen.

Auf der linken Seite erscheinen die empfangenen Selektivrufe je nach Konfiguration aufwärts oder abwärts sortierter Reihenfolge.

Auf der rechten Seite kann ein Selektivruf abgesetzt werden.

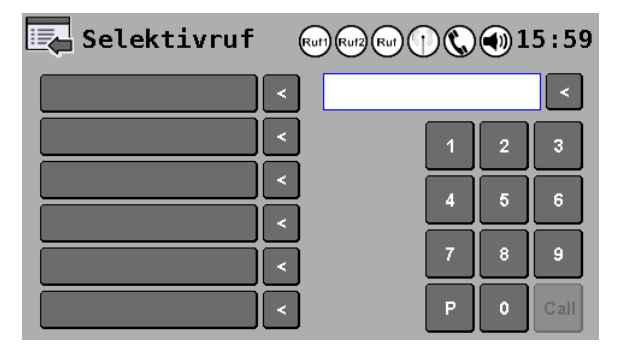

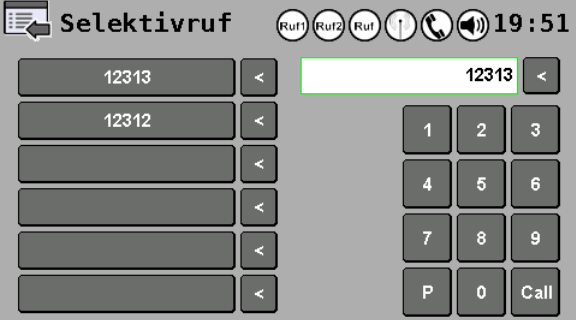

Zu Beginn ist die rechte Seite noch nicht gefüllt. Es wurde noch kein Rufe empfangen.

Durch Betätigen von "Call" wird der zuvor eingegebene Ruf abgesetzt. Der Button ist erst aktiv, wenn der Ruf vollständig eingeben ist.

Der Rahmen des Textfeldes ist solange **rot**, bis der Ruf vollständig ist. Dann wechselt der Rahmen in die Farbe grün.

Empfange Rufe werden auf der rechten Seite signalisiert.

Durch Betätigen des jeweiligen empfangen Rufs kann der Ruf in das Textfeld auf der linken Seite übernommen werden. Mit "Call" kann der Ruf dann gleich wieder abgesetzt werden.

Mittels "<" kann ein empfangener Ruf wieder aus der Liste gelöscht werden.

Wichtig: Die Liste der empfangenen Rufe kann maximal 20 Einträge speichern. Wird diese Anzahl überschritten werden je nach gewählter Sortierreihenfolge ältere oder neuere Rufe gelöscht.Die Sortierreihenfolge kann im Webinterface der RDU104 unter *"Client->RDU104"* geändert werden. Default: Ältester Ruf zuerst.

## **3.3.3 Lautstärke**

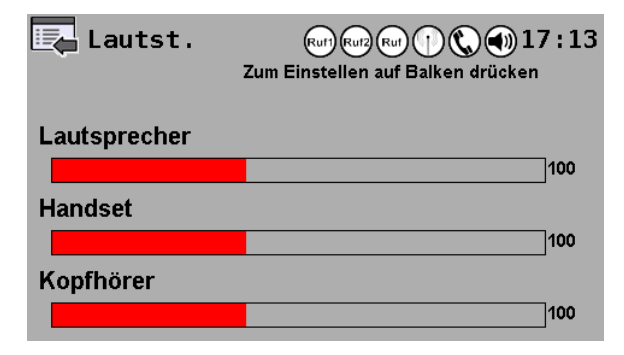

Im Lautstärkeregler-Menü werden die Pegel "Lautsprecher", "Handset" und "Kopfhörer" mit Balkengrafiken eingestellt. Es ist an der gewünschten Stellung auf den Balken zu drücken.

Der Pegel wird sofort nach Loslassen des Balkens im Gerät wirksam. Der gewählte Stand wird gespeichert sobald das Menü mit der "Menü"-Taste verlassen wird.

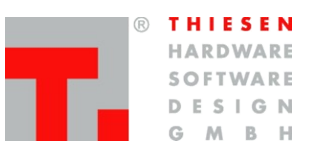

## **3.3.4 Konfiguration**

Das Menü Konfiguration ist erstmals vor dem Anlegen von Kurzwahlfeldern, Rufwahleinträgen und dem Aufruf von Ruf im Hauptmenü auszufüllen.

Im Menü werden die Methode für das Komponieren und Zerlegen der gesendeten und empfangenen Mehrton-Nummern festgelegt. Außerdem wird festgelegt, aus wie vielen Ziffern die jeweiligen Bestandteile des Mehrtons Rufkreis, Wahl/Eigene Nummer bestehen.

Damit ein eingehender Ruf von der RDU bearbeitet wird (Bestandteil Wahl isolieren und Lautsprecher einschalten), hat bei den meisten Methoden zunächst der eingehende Rufkreis mit dem Rufkreis-Anteil (die ersten Ziffern bei Station) der Station überein zu stimmen (Die letzten Ziffern dienen der Eingabe der Eigenen Nummer, was beim Senden zur Angabe des Absenders verwendet wird).

Der Wahl-Anteil des so gefundenen Rufs wird in der Empfangsliste eingetragen. Falls Wahl mit einem Eintrag des Rufwahlmenüs übereinstimmt, wird daraus der gefundene Namenseintrag in die Liste übernommen.

Der Wahl-Anteil wird auch verwendet, um nach passenden Einträgen in dem Kurzwahlmenü zu suchen. Bei Übereinstimmung wird in das Kurzwahlmenü gesprungen (außer vom Monitormenü und den Administrationsmenüs aus) und das gefundene Kurzwahlfeld 30 (oder bis zum Drücken) Sekunden lang rot umrandet.

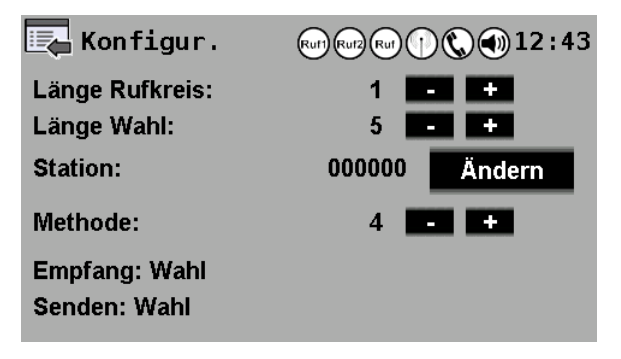

Bei "Länge Rufkreis" kann durch Drücken der "-" und "+" Taste die Länge des Rufkreises festgelegt werden.

"Länge Wahl" legt auf die gleiche Weise die Länge des Wahl-Anteils und damit die in mehreren Menüs verwendete Eingabelänge fest.

Hinter "Station" wird zunächst eine aus Nullen bestehende Zeichenkette der oben definierten<br>Länge angezeigt. Mit "Ändern" wird ein Länge angezeigt. Mit "Ändern" wird ein Eingabefeld zur Eingabe des Rufkreises der

Station (Länge Rufkreis) gefolgt von der eigenen Nummer (Länge Wahl) geöffnet.

"Methode" legt die verwendete Methode fest. Darunter beschreiben ein bis zwei Textzeilen das damit gewählte Verhalten bei der Zerlegung (Empfang) und der Komposition (Senden) der Gesamtnummer.

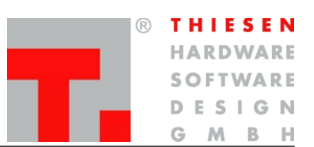

## **3.3.5 Ruf**

Dieses Menü dient dem Versenden beliebiger Nummern.

**Hinweis: Damit Mehrtöne versendet werden können ist im Menü "Kanäle", "Hören" das Feld** "E12" zu selektieren. Diese Einstellungen werden im Menü "Kanäle" erläutert.

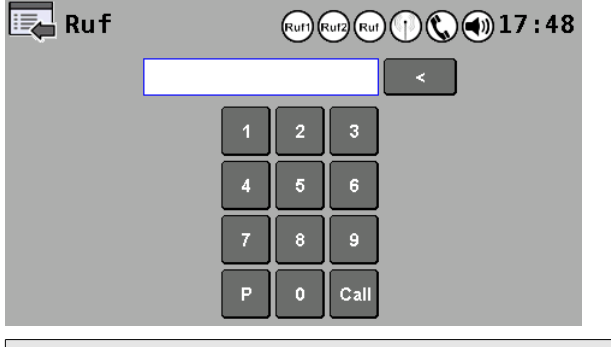

Die Mehrtonfolge wird mit dem Ziffernblock in die Eingabezeile eingegeben.

Die "<"-Taste korrigiert die letzte Eingabe.

Die "P"-Taste ergänzt ein Pausenzeichen (Pause mit 70 Millisekunden Länge).

Die Taste "Ruf" sendet die eingegebene Mehrtonfolge.

Hinweis: Zum Empfangen von Tonfolgen ist der Pegel "Dekodierer Eingang" auf 254, für das Senden von Tonfolgen "Kodierer Ausgang" auf 155 zu stellen. Von dieser Einstellung sollte **im Regelfall nicht abgewichen werden.**

## **3.3.6 Pegel**

Die Einstellungen für den Bereich Pegel bestehen aus drei Seiten, die mit dem Schalter "1 2 3" gewählt werden.

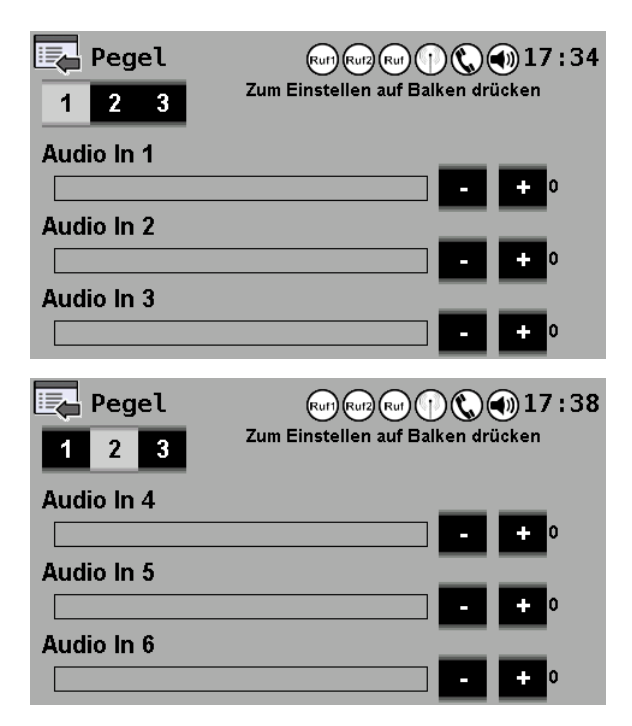

Es enthält Balkengrafiken mit den Feineinstellungstasten "-" und "+" für die Rubriken "Audio In 1-7", "Decoder Eingang" und "Encoder Ausgang".

Die grobe Einstellung erfolgt durch Drücken auf den Balken an der gewünschten Stellung. Mit den Tasten "-" und "+" kann der Wert noch nach unten und oben korrigiert werden. Angezeigt wird rechts der Korrekturtasten der jeweilige Wert im Bereich von 0 bis 254.

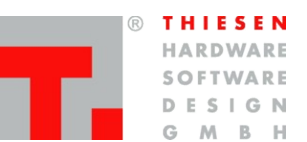

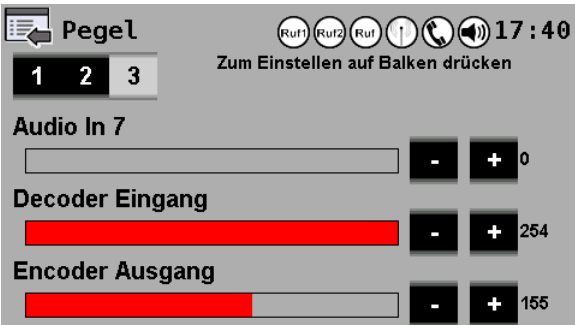

Wirksam werden die Änderungen sofort nach Loslassen des Balkens oder Drücken der Korrekturtasten. Gespeichert wird nach Verlassen des Menüs mit der "Menü"-Taste.

# **3.3.7 Uhrzeit**

In der Texteingabezeile wird die aktuelle Uhrzeit angezeigt.

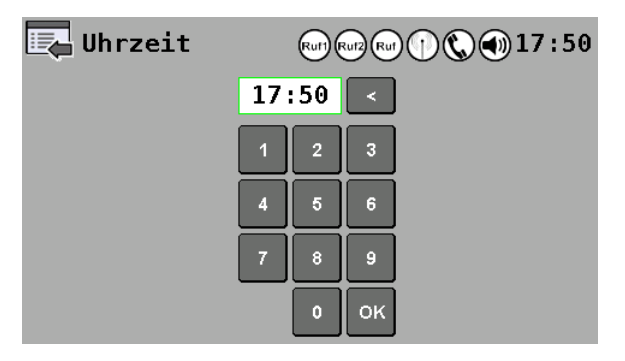

Mit der "<"-Taste und den Zifferntasten kann die Uhrzeit eingegeben werden. Abbruch erfolgt mit der "Menü"-Taste und Bestätigung mit der "OK"-Taste.

**Hinweis: Die Uhr wird noch eine Weile nach Ausschalten des Geräts mit Strom versorgt. Bleibt das Gerät lange Zeit ausgeschaltet, ist die Uhrzeit neu zu stellen.**

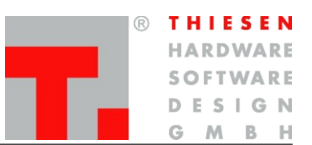

#### **3.3.8 Kanäle**

Das RDU104 verfügt über mehrere Audio Ein- und Ausgänge, die im Menupunkt 'Kanäle' konfiguriert werden können.

Hinweis: In Verbindung mit einer RDU bezieht sich der Begriff "Kanäle" auf pysikalische oder virtuelle Audiowege innerhalb der RDU und nicht um Funkkanäle bzw. Frequenzen.

Die RDU104 unterscheidet zwei Zustände. *Hören* und *Senden (PTT)*.

*Hören* ist so lange aktiv, wie die RDU104 selbst nicht aktiv sendet.

Sobald die RDU104 selbst sendet, ist der Anwendungsfall *Senden (PTT)* aktiv. Die RDU104 sendet, wenn z.B. die PTT-Taste gedrückt, oder eine Tonfolge ausgegeben wird.

Für jeden Zustand kann separat konfiguriert werden, welche Eingänge auf welche Ausgänge geleitet werden sollen. Die Eingänge befinden sich auf der linken Seite und die Ausgänge auf der Rechten.

Um einen Eingang bzw. Ausgang zu aktivieren, muss der jeweilige Knopf gedrückt sein (hell hinterlegt).

Die Eingänge *E1–E7* und Ausgänge *A1-A7* beziehen sich auf die RJ45 AUDIO-Buchsen auf der Rückseite der RDU104.

*Enc* und *Dec* bezeichnen den internen En- und Decoder für Tonfolgen der RDU104.

Im Auslieferungszustand sind bereits Einstellungen für *Hören* und *Senden (PTT)* voreingestellt.

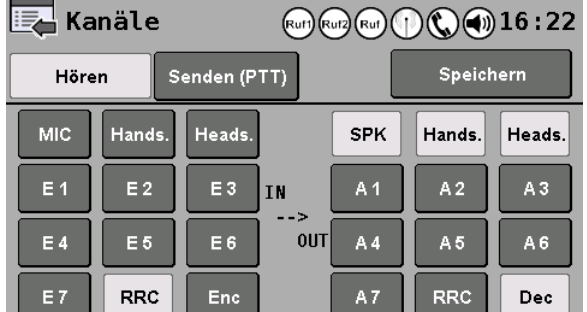

 $Ruf)$  $Ruf2$  $Ruf)$ 

**SPK** 

 $A<sub>1</sub>$ 

 $A$ 4

A7

.<br>Har

 $A<sub>2</sub>$ 

 $A<sub>5</sub>$ 

**RRC** 

 $A3$ 

A6

Dec

*Abbildung 1: Kanäle Hören (defaults)*

Senden (PTT)

Heads

E<sub>3</sub>

E 6

Enc

**TN** 

**OUT** 

**EA** Kanäle

Hören

Hands.

 $E<sub>2</sub>$ 

E<sub>5</sub>

**RRC** 

MIC

 $E<sub>1</sub>$ 

 $E_4$ 

E7

Das RRC101 gibt seine Audiosignale auf dem internen Speaker der RDU104, dem Handset und dem Headset aus.

Desweiteren werden die Audiosignale des RRC's an den internen Decoder für Tonfolgen der RDU104 weitergegeben.

Tonfolgen seine Tonfolgen an das RRC101.

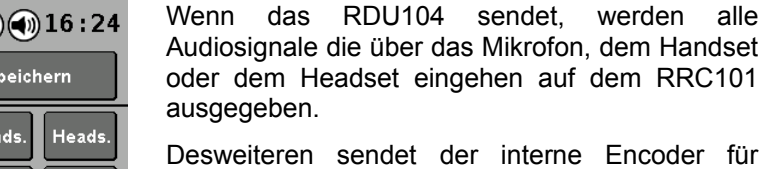

*Abbildung 2: Kanäle Senden (defaults)*

#### **RoIP Desktop User Terminal 104 RDU104**

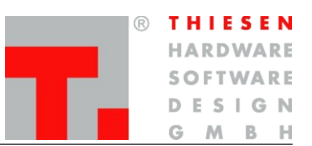

#### **Bedienung**

Eine Reihe von Kanälen ist flexibel über RJ45 Audiobuchsen nutzbar, einige jedoch innerhalb der RDU104 fest belegt.

Die folgende Tabelle gibt einen Überblick über die einzelnen Kanäle.

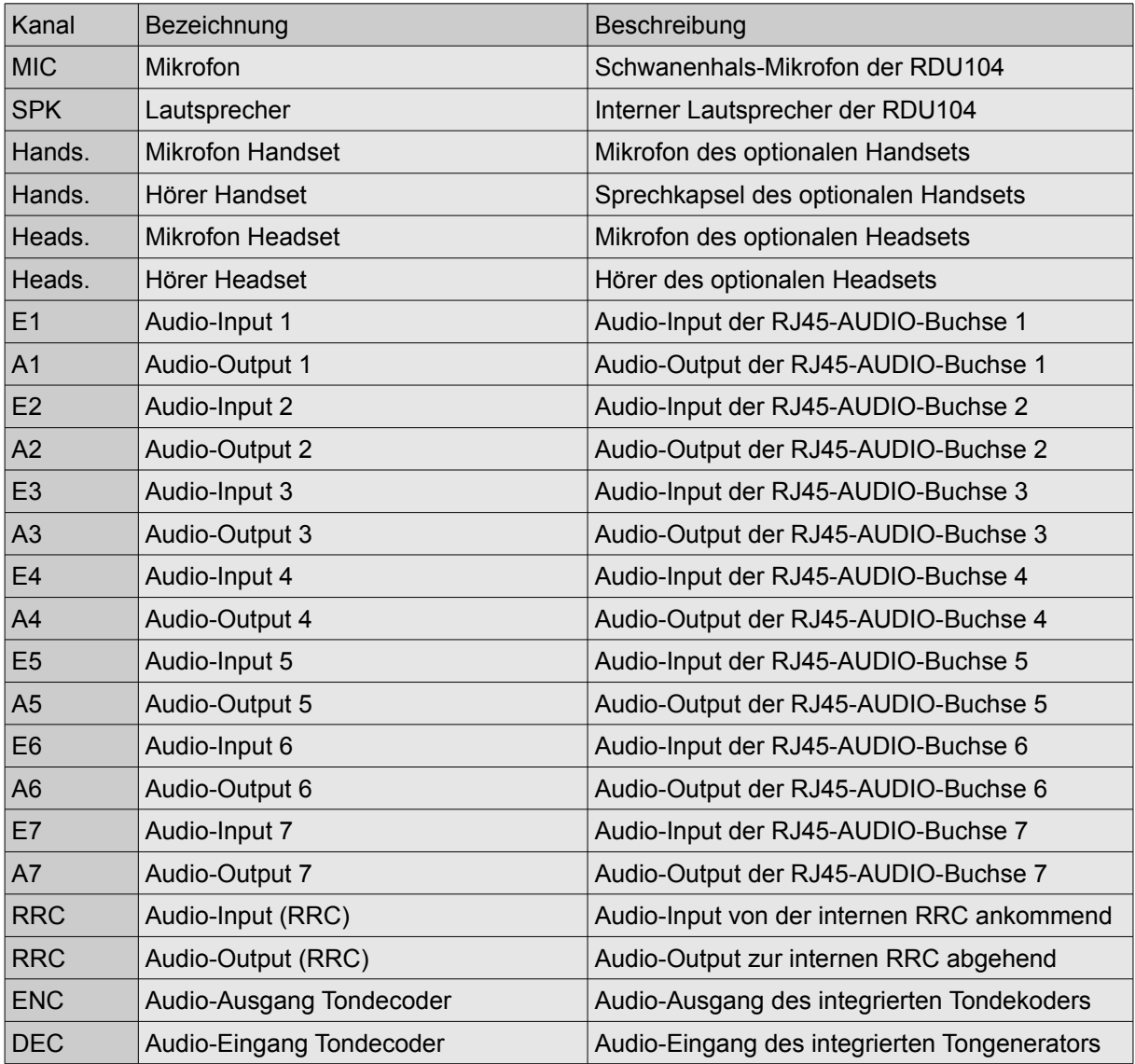

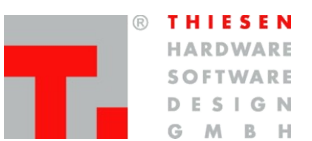

# **4. Sicherheitshinweise**

Lesen Sie bitte vor der Installation und Inbetriebnahme die entsprechenden Bedienungsanweisungen sorgfältig durch.

Beim Umgang mit 230 V-Netzspannung, Zweidrahtleitungen, Vierdrahtleitungen und ISDN-Leitungen müssen die einschlägigen Vorschriften beachtet werden. Die entsprechenden Vorschriften und Sicherheitshinweise im Umgang mit Sendeanlagen sind unbedingt zu beachten.

Folgende allgemeine Sicherheitshinweise sind ebenfalls unbedingt zu beachten:

→ Einbau- und Wartungsarbeiten an den Komponenten dürfen nur im stromlosen Zustand durchgeführt werden.

 $\rightarrow$  Die Inbetriebnahme von Baugruppen darf nur erfolgen, wenn diese berührungssicher in einem Gehäuse eingebaut sind.

 $\rightarrow$  Geräte, die mit externer Spannung – vor allem mit Netzspannung – betrieben werden, dürfen nur nach der Trennung von der Spannungsquelle oder dem Netz geöffnet werden.

→ Die Anschlussleitungen der elektrischen Geräte sowie Verbindungskabel müssen regelmäßig geprüft und auf Schäden untersucht werden. Bei festgestellten Schäden sind diese auszuwechseln.

 $\rightarrow$  Die gesetzlich vorgeschriebene regelmäßige Prüfung nach VDE 0701 und 0702 für netzbetriebene Geräte ist unbedingt zu beachten.

→ Der Einsatz von Werkzeugen in der Nähe von oder direkt an verdeckten oder offenen Stromleitungen und Leiterbahnen ist zu unterlassen, solange die Versorgungsspannung nicht abgeschaltet wurde und das Gerät nicht durch Entladen von eventuell vorhandenen Kondensatoren spannungsfrei gemacht wurde. Das Gleiche gilt beim Einsatz von Werkzeugen an und in Geräten, die mit externer Spannung – vor allen Dingen mit Netzspannung – betrieben werden. Achtung: Elkos können auch nach dem Abschalten noch lange Zeit geladen sein.

 $\rightarrow$  Bei Verwendung von Bauelementen, Bausteinen, Baugruppen oder Schaltungen und Geräten muss unbedingt auf die in den technischen Daten angegebenen Grenzwerte von Spannung, Strom, Leistung und Temperatur geachtet werden. Das Überschreiten (auch kurzzeitig) dieser angegebenen Grenzwerte kann zu erheblichen Schäden führen.

 $\rightarrow$  Die in dieser Bedienungsanleitung aufgeführten Geräte, Baugruppen oder Schaltungen sind nur für den angegebenen Gebrauchszweck geeignet. Sollten Sie sich nicht sicher über den Bestimmungszweck sein, fragen Sie bitte die Thiesen Hardware- & Software-Design GmbH oder Ihren Fachhändler.

 $\rightarrow$  Installation und Inbetriebnahme muss durch fachkundiges Personal erfolgen.

THIESEN  $\circledR$ HARDWARE SOFTWARE **DESIGN**  $G$   $M$   $B$   $H$ 

**Support**

# **5. Support**

Sollten Sie Fragen, Anregungen oder Wünsche haben, so senden Sie diese bitte per Mail an folgende Adresse:

**pmr@thiesen.com**

Telefonisch erreichen Sie uns während der Hauptgeschäftszeiten montags bis donnerstags zwischen 9:00 und 16:00 Uhr und freitags zwischen 9:00 und 14:00 Uhr unter der Telefonnummer:

**+49 (0)6641-979-0**

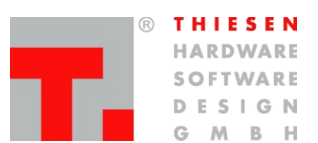

**Rücknahme von Altgeräten**

# **6. Rücknahme von Altgeräten**

Altgeräte dürfen laut Elektronikgerätegesetz nicht mehr über den Hausmüll entsorgt werden. Die von uns produzierten Geräte sind ausschließlich der gewerblichen Nutzung zuzuordnen. Damit die Firma Thiesen Hardware- & Software-Design GmbH die aus ihrer Produktion stammenden Altgeräte auf eigene Kosten vorschriftsmäßig entsorgen kann, bitten wir die Altgeräte versand- und verpackungskostenfrei an uns zurückzusenden.

#### **Thiesen Hardware- & Software-Design GmbH Im Tiegel 9 D-36367 Wartenberg**

Unfreie Sendungen werden nicht angenommen

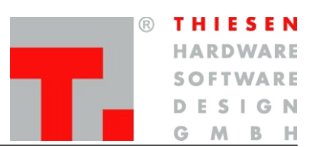

**Begriffe und Abkürzungen**

# **7. Begriffe und Abkürzungen**

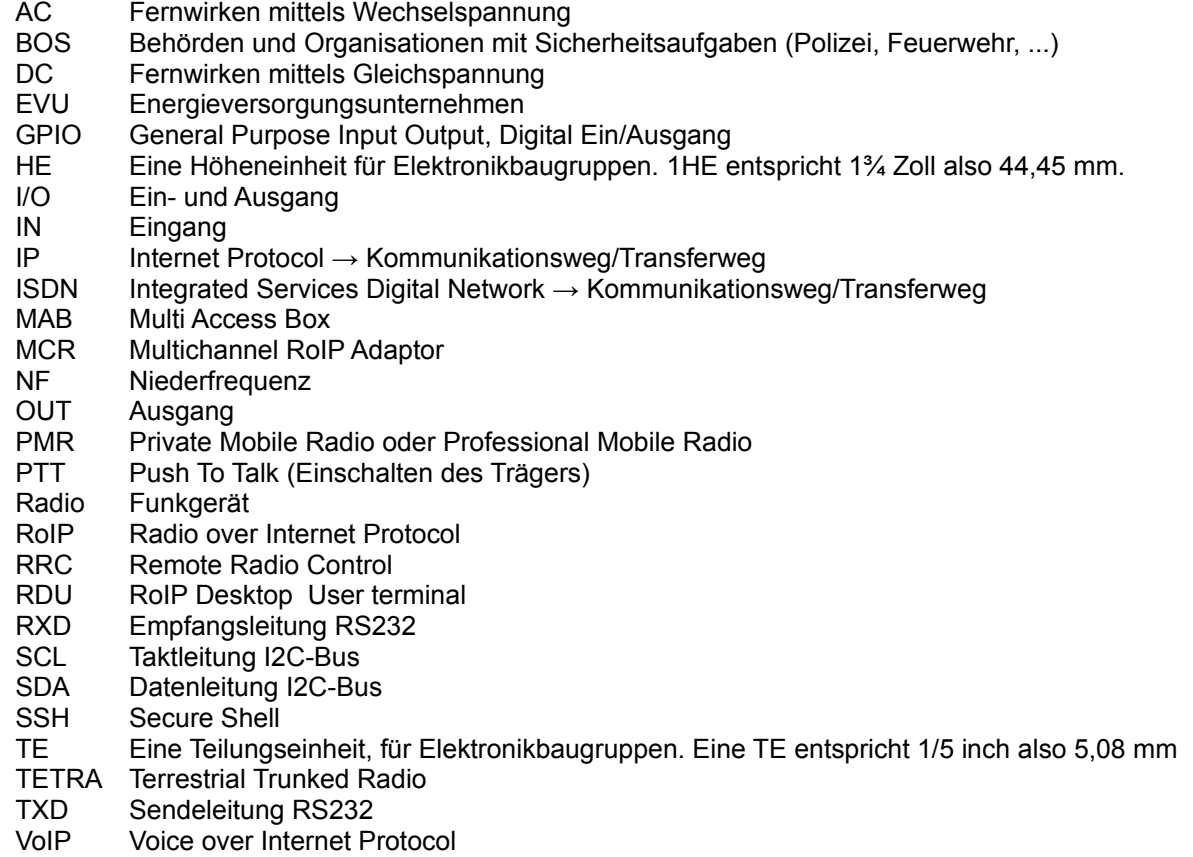

**Zertifizierung**

# **8. Zertifizierung**

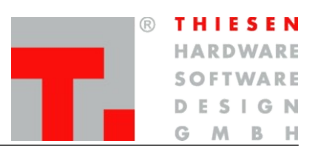

#### **8.1 EG-Konformitätserklärung**

Die Firma:

#### **Thiesen Hardware- & Software-Design GmbH Im Tiegel 9 36367 Wartenberg**

erklärt, dass die Produkte "Remote Radio Control over IP (RRC101-IP)" "Multichannel RoIP Adaptor (RRC101-IP-MCR)", "IP-Radio" und "RoIP Desktop User terminal (RDU101)" mit den folgenden Normen und Richtlinien übereinstimmt:

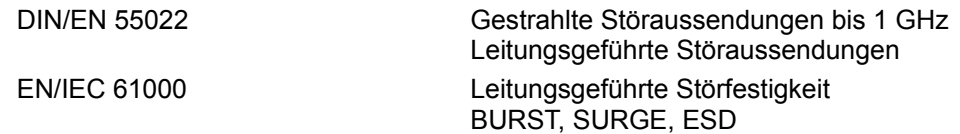

## **8.2 RoHS Konformitätserklärung**

#### **2002/95/EG/RoHS (Restrictions of Hazardous Substances)**

Die Richtlinie 2002/95/EG der Europäischen Union zur Beschränkung und Verwendung bestimmter gefährlicher Stoffe in elektrischen und elektronischen Geräten (RoHS) ist seit dem 1. Juli 2006 in Kraft.

Dabei handelt es sich um folgende Substanzen: Blei (Pb)

Cadmium (Cd) Hexavalentes Chrom (Cr IV) Polybromierte Diphenylether (PBDE) Quecksilber (Hg)

Hiermit erklärt die **Thiesen Hardware- & Software-Design GmbH**, dass die von ihr produzierten Produkte RoHS-konform produziert werden.

Durch nicht mit uns abgestimmte Änderungen verliert diese Erklärung ihre Gültigkeit. Das Gerät wurde in einer typischen Umgebung und Situation getestet. Die Bedienungsanleitung und besonders die darin enthaltenen Sicherheitshinweise sind unbedingt zu beachten.

Diese Erklärung wird verantwortlich für den Hersteller Thiesen Hardware- & Software-Design GmbH abgegeben durch:

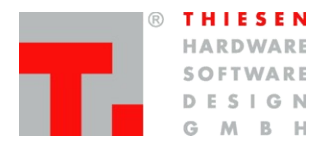

HARDWARE Wartenberg, den 10.06.2008 Jürgen Thiesen, Geschäftsführer

THIESEN HARDWARE SOFTWARE **DESIGN**  $G$   $M$   $B$   $H$ 

**Haftungsausschluss**

# **9. Haftungsausschluss**

Die Informationen in diesem Dokument können ohne vorherige Ankündigung geändert werden. Alle Rechte vorbehalten. Vervielfältigung, Adaption oder Übersetzung sind ohne vorherige schriftliche Genehmigung nur im Rahmen des Urheberrechtes zulässig. Für Thiesen Hardware- & Software-Design GmbH Produkte und Dienstleistungen gelten die Allgemeinen Geschäftsbedingungen. Dieses Dokument gibt keine weiteren Gewährleistungen. Grafiken und Abbildungen können von den Originalen abweichen. Thiesen Hardware- & Software-Design GmbH übernimmt keine Verantwortung für technische oder redaktionelle Fehler oder Auslassungen in diesem Dokument.